# **FIELDBUS**

# **Operative Manual**

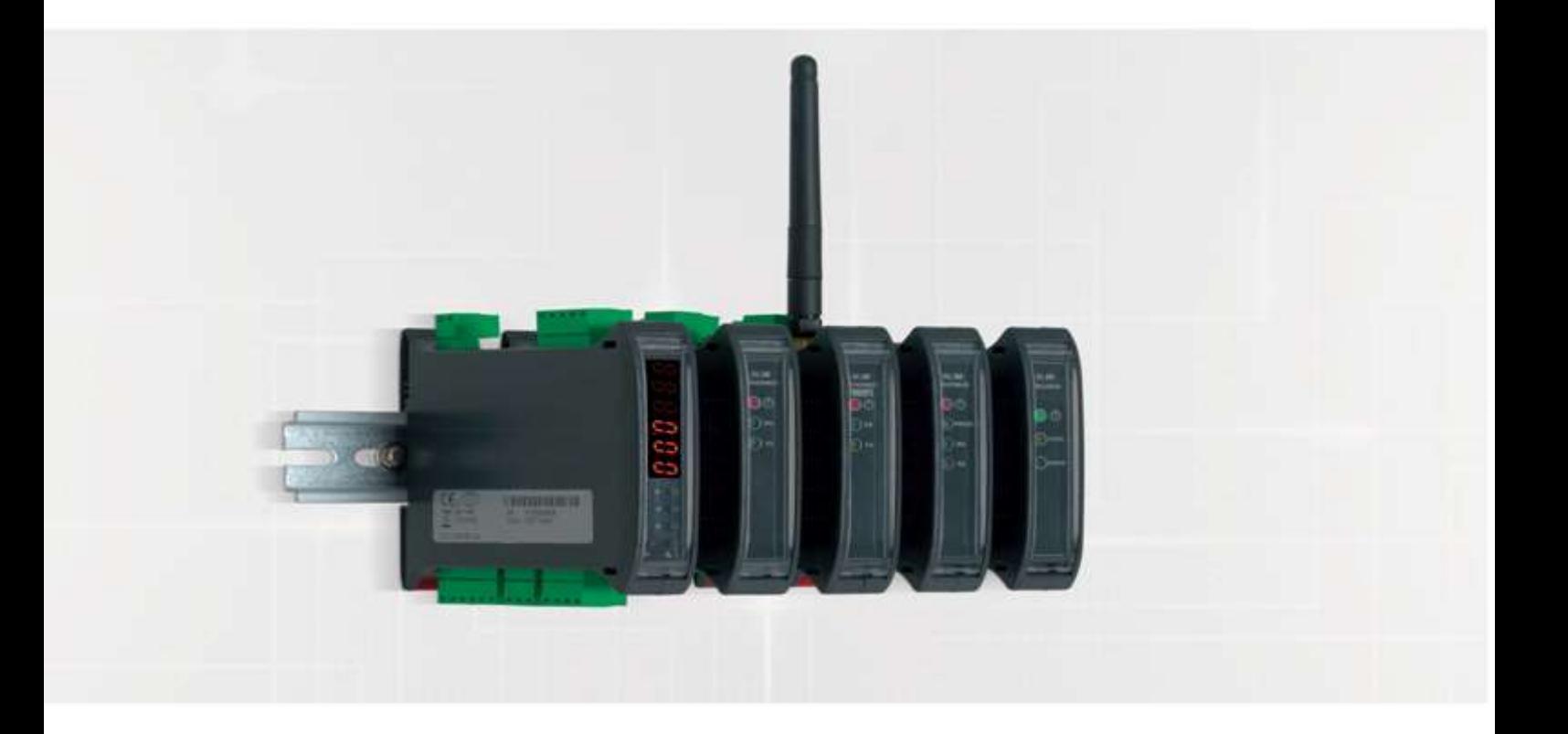

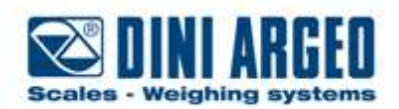

Manual\_FIELDBUS\_V1

# **INDEX**

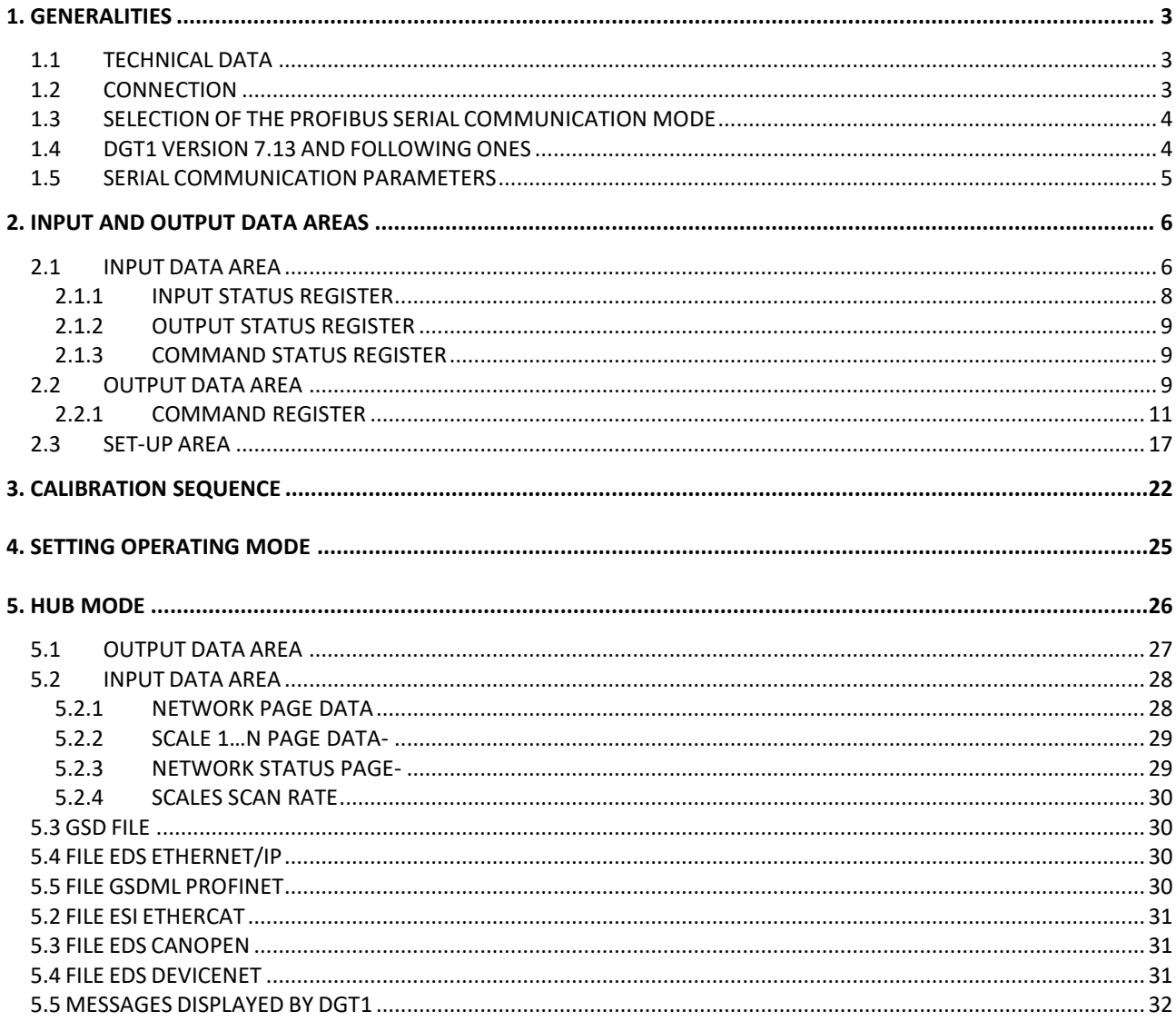

# <span id="page-2-0"></span>**1. GENERALITIES**

The Profibus communication protocol defines the structure of the messages and the communication mode between one or more "master" devices which manage the system and one or more "slave" devices which respond to the interrogations of a master (technical master-slave, of the multi-master type).

The masters, called also active devices, define the data traffic on the bus and periodically scan the slaves; when a master has an access permit (token), it can transmit data without external requests. The slaves, defined also as passive devices, do not have the access permit to the bus, but can only either confirm the received messages or transmit messages when requested by a master. A master can either address single slaves or transmit a broadcast message to all (in the multimaster case each slave is linked to a master).

## <span id="page-2-1"></span>1.1 TECHNICAL DATA

- Power Supply: from 12 to 24 V;
- Max. absorption: 250 mA (with 12 V power supply);
- HUB configuration: simultaneous check up to 16 weighing scales at the same time;
- 485 communication opt isolated against electric or electrostatic discharges;
- Addressing:
	- Canopen: up to 127 different address (from 1 to 127);
	- Ethercat: automatic addressing (not settable);
	- **Profinet:** uses addressing through IPv4;
	- **Devicenet:** up to 64 different address (from 0 to 63 through MAC address);
	- **Profibus:** up to 99 different address (from 0 to 98);
- Baudrate:
	- Canopen: from 10 Kbit/s to 1 Mbit/s;
	- Ethercat: from 9600 bit/s to 115200 bit/s;
	- **Profinet:** depends on the network speed (up to 100 Mbit/s);
	- Devicenet: from 9600 bit/s to 115200 bit/s;
	- **Profibus:** from 9600 bit/s to 12 Mbit/s;

## <span id="page-2-2"></span>1.2 CONNECTION

Every DGT is provided with two parallel 485 ports with RJ45 connector, that port is used to connect DGT with the corresponding port on converter (profibus, ethercat, devicenet, etc.). Many DGTs can be connected in line (up to 16 weighing scales), to do this you need to connect a DGT to the next one and the first DGT to the converter and, after a proper modify of the setup, it will create a net that can be managed by one or more PC.

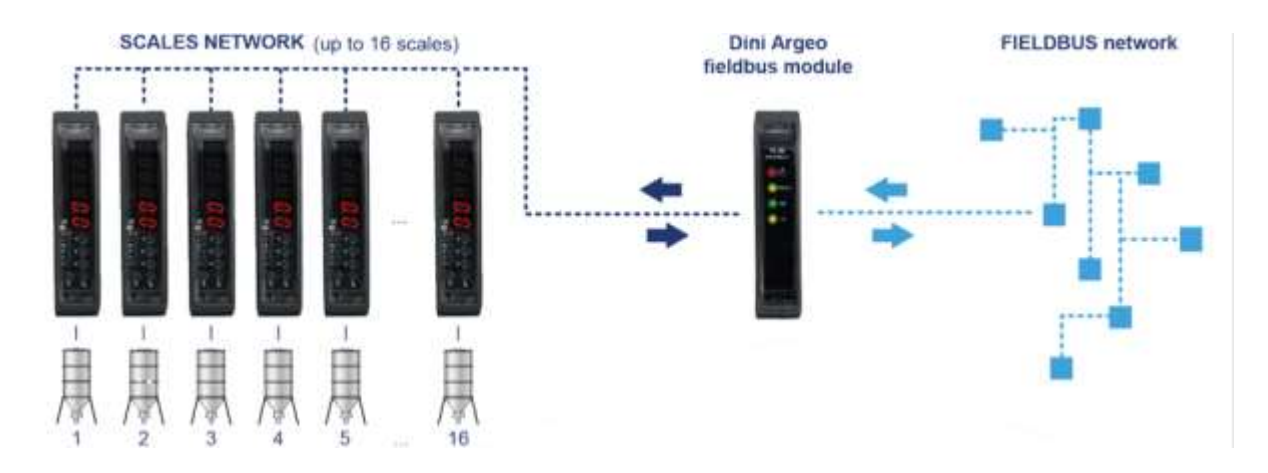

The converters differ for connection's method to PC:

- -Ethercat: connection to PLC through RJ45;
- -Canopen: connection to PLC through 3 wires;
- -Devicenet: connection to PLC through 5 wires (only 2 if you have already the power supply);
- -Profibus: connection to PLC through DB9 female connector;
- Profinet: connection to PLC through RJ45;

## <span id="page-3-0"></span>1.3 SELECTION OF THE PROFIBUS SERIAL COMMUNICATION MODE

To select the Profibus communication protocol one should enter the *SET-UP ENVIRONMENT* of the instrument (see Figure 1):

#### **Input in the Set-up Environment**

- Turn on the indicator, press the ZERO key or the TARE key during the countdown (the display shows the "EYPE" menu).
- Select " $5Et\omega P$ " (using the ZERO or TARE keys)  $\Rightarrow$  press PRINT to confirm the step.
- Select " $5E_r$   $H$ L" (using the ZERO or TARE keys)  $\Rightarrow$  press PRINT to confirm the step.
- Select " $Pc_2$  5EL" (using the ZERO or TARE keys)  $\Rightarrow$  press PRINT to enter in the **Selection menu of the PC port**
	- Select "485" with DGT4PB indicator or "[Dn I" with DGTQPB indicator and press PRINT to confirm.
- Select " $\mathsf{LoR}$ -PE" (using the ZERO or TARE keys)  $\Rightarrow$  press PRINT to enter in the:

### **Set-up menu of the Communication Parameters of the PC port**:

 $\triangleright$  The "PC flod E" item appears  $\Leftrightarrow$  press PRINT to enter in this submenu and select the "Prof  $i$ bu5" item  $\Rightarrow$  press PRINT again to confirm.

*Now the setting of the instrument's serial address is requested.*

#### **Instrument serial address**

 $\Rightarrow$  for a few instants the "Pro-Rdd" message is displayed  $\Rightarrow$  then type the serial address of the instrument (or slave)  $\Rightarrow$  confirm the entered value with PRINT.

 $\triangleright$  Now the step "Longthen" is visible.

Setting this step to "HES" you enable the compatibility of the profibus module communication with "**GSD.V.1**"file.

Leaving it on "no" the profibus comunications is compatible with "**GSD.V.2**" file.

- Press various times the C key until the message " $5$  HUE $7$ " appears on the display.
- Press PRINT to confirm the changes made or another key for not saving.
- While turning on, check that the display shows " $P_1b_1b_2b_3b_4$ " then " $P_2b_1b_2b_3b_4b_5$ ";
- After profibus startup, the display shows the version of GSD file to use (GSD.V.1 or GSD.V.2), downloadable from [www.diniargeo.com](http://www.diniargeo.com/)

**CAREFUL:** If you have made some changes to profibus communication parameters of DGT, it's necessary remove the power supply and restart the instrument.

## <span id="page-3-1"></span>1.4 DGT1 VERSION 7.13 AND FOLLOWING ONES

**Since version 7.13** there's not a choice between  $P_{\text{r of the}}$  ib and  $P_{\text{b}}$ ,  $\Pi_{\text{u}}$ , there is only the item  $Pb - flult$ 

Route  $\rightarrow$  5FF  $P/5F - P$  RI IFRR PELPE ROUTE IT A bus

Once in  $F L d_2 b_3$  we have:

1)**bu5\_EUP** selezione del tipo di bus fra:

- $-P \cap F$ <sub>ib</sub>  $\rightarrow$  Profibus
- $-Eth$ ,  $P \rightarrow$  Ethernet/IP
- $-$  Profinet  $\cdot$   $\rightarrow$  Profinet
- $-Eth$ <sub>-</sub> $E$ *R* $t \rightarrow$  Ethercat
- $CHnoPn \rightarrow$  CANOpen
- $-dEU_nEE \rightarrow DeviceNet$

After selecting the type of bus you must enter the appropriate parameters:

- **•** Profibus: node ID ( $\text{node}_i$  id)
- **Ethernet/IP, Profinet:**
	- o : auto IP configuration (no/yes)
	- $O = I^p$ : IP address
	- $o$   $nEt$   $n55$ ; Subnet mask
	- $\circ$   $GAE$ <sub>-</sub> $H$ H $H$ : Gateway
- **CANopen**:
	- o (1-127): node address
	- $o$  b $Hud$ -r: baud-rate, valori: 1MB, 800kB, 500kB, 250kB, 125kB, 100kB, 50kB, 20kB, 10kB
- **DeviceNet:**
	- $\circ$   $\Box$   $Hc$   $\Box$   $d$  (0-63): MAC ID
	- o bRud\_r baud-rate, valori: 500kB, 250kB, 125kB

**2)**: number of the scales of the 485 sub-network managed by the hub device (1 to 16)

3) **5CH\_Rdd** (visible if NUM.SCA is greater than 1): 485 address of the scale, if null\_5CR is equal to I the 485 address is set equal to  $\lambda$ .

# <span id="page-4-0"></span>1.5 SERIAL COMMUNICATION PARAMETERS

In case you selected a protocol other than Profibus or have set more of a balance you can set the baud rate.

To get the best performance set the baud rate 115200.

# <span id="page-5-0"></span>**2. INPUT AND OUTPUT DATA AREAS**

There are two data areas, an input and an output one, defined in this way due to the master's point of view: while the input area is read by this device, the output one is written. All the numeric values have the Big Endian format (the 1st byte is the most significant one) .

## <span id="page-5-1"></span>2.1 INPUT DATA AREA

The input data area is read by the master (is therefore read by the instrument) and is made up of 16 registers, each of 2 bytes (32 bytes overall).

| N°Reg.<br><b>Input Registers</b> |                                |          |  | N° bytes |
|----------------------------------|--------------------------------|----------|--|----------|
| 0                                | <b>Gross Weight Value</b>      | (byte 3) |  | 0        |
|                                  | <b>Gross Weight Value</b>      | (byte 2) |  | 1        |
| 1                                | <b>Gross Weight Value</b>      | (byte 1) |  | 2        |
|                                  | <b>Gross Weight Value</b>      | (byte 0) |  | 3        |
| $\overline{2}$                   | Net Weight Value               | (byte 3) |  | 4        |
|                                  | Net Weight Value               | (byte 2) |  | 5        |
| 3                                | Net Weight Value               | (byte 1) |  | 6        |
|                                  | Net Weight Value               | (byte 0) |  | 7        |
| 4                                | Input Status Register          | (MSB)    |  | 8        |
|                                  | Input Status Register          | (LSB)    |  | 9        |
| 5                                | <b>Command Status Register</b> | (MSB)    |  | 10       |
|                                  | <b>Command Status Register</b> | (LSB)    |  | 11       |
| 6                                | <b>Output Status Register</b>  | (MSB)    |  | 12       |
|                                  | <b>Output Status Register</b>  | (LSB)    |  | 13       |
| 7                                | N°last page read or written    | (MSB)    |  | 14       |
|                                  | N°last page read or written    | (LSB)    |  | 15       |
| 8                                | 1st set-up page word           |          |  | 16       |
|                                  |                                |          |  | 17       |
|                                  |                                |          |  |          |

**Table 1: Input Data Area (if >> "" or ""** and DGT1)

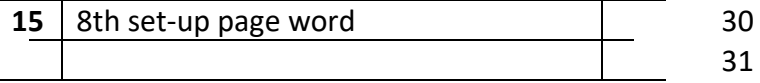

## **Table 2: Input Data Area (if >> "")**

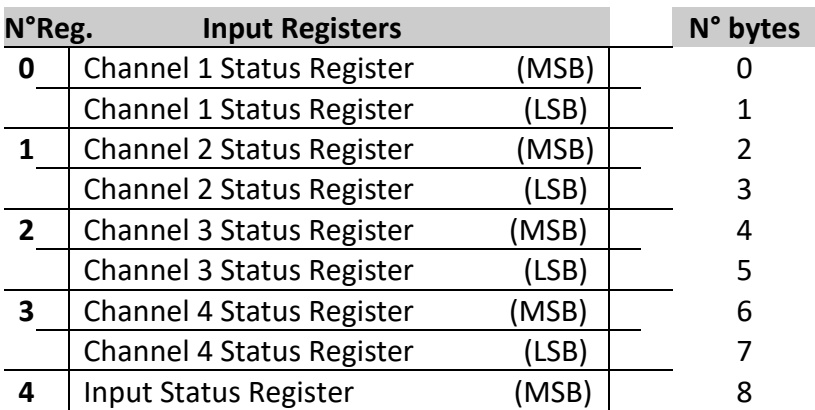

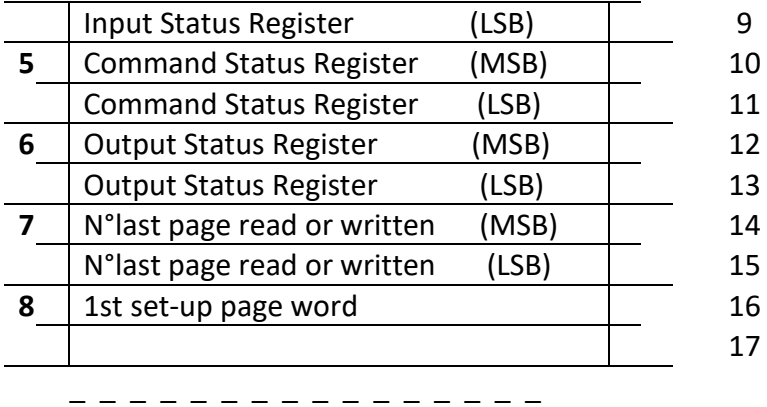

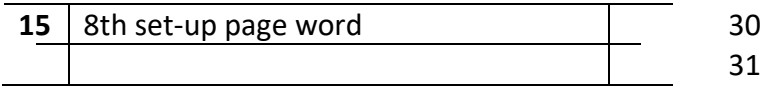

**NOTE:** *GROSS WEIGHT and NET WEIGHT value format (0-3 registers)*Whole in absolute value (without decimals) *Example:* if 3 decimals are set, the 3,000 value is read 3000 If 2 decimals are set, the 3,00 value is read 300

## **Channel Status Register**

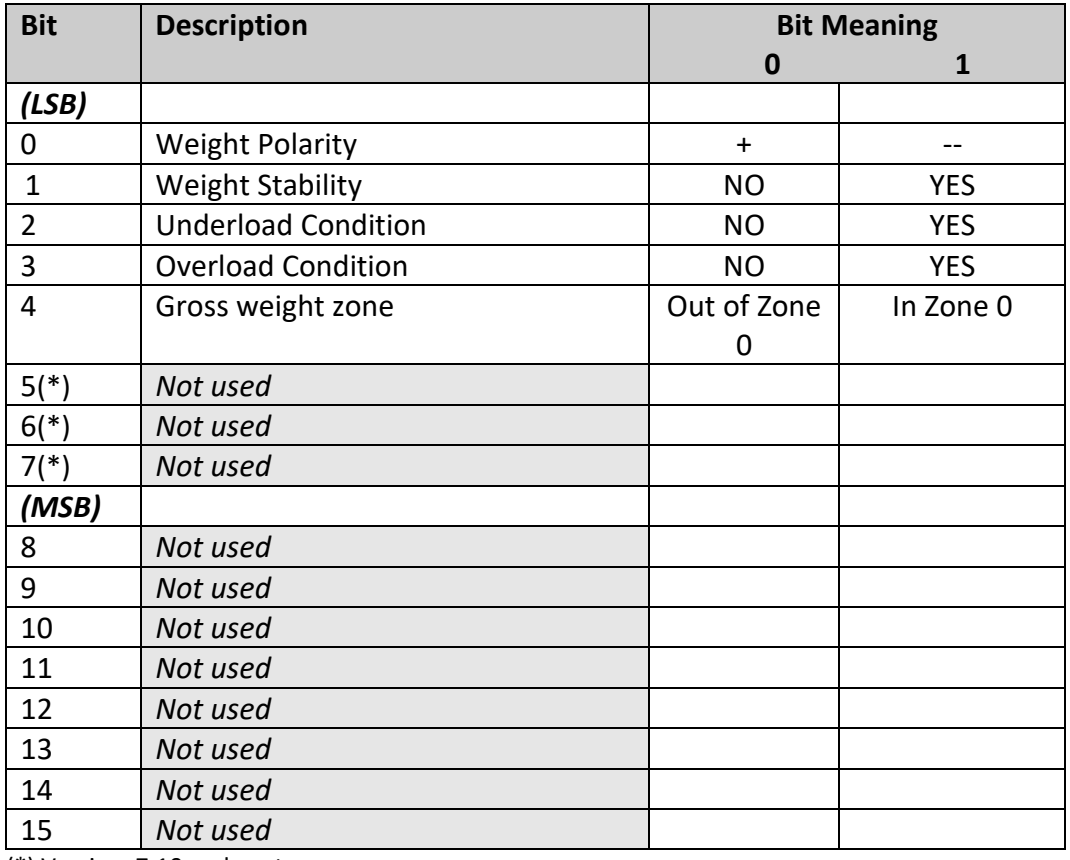

(\*) Version 7.10 and next

# <span id="page-7-0"></span>2.1.1 INPUT STATUS REGISTER

## $(TABLE 2.1.1)$  (IF  $E4PE >> "1.01$  or "dEP. [h")

It is the input register number 4; two bytes defined in the following manner:

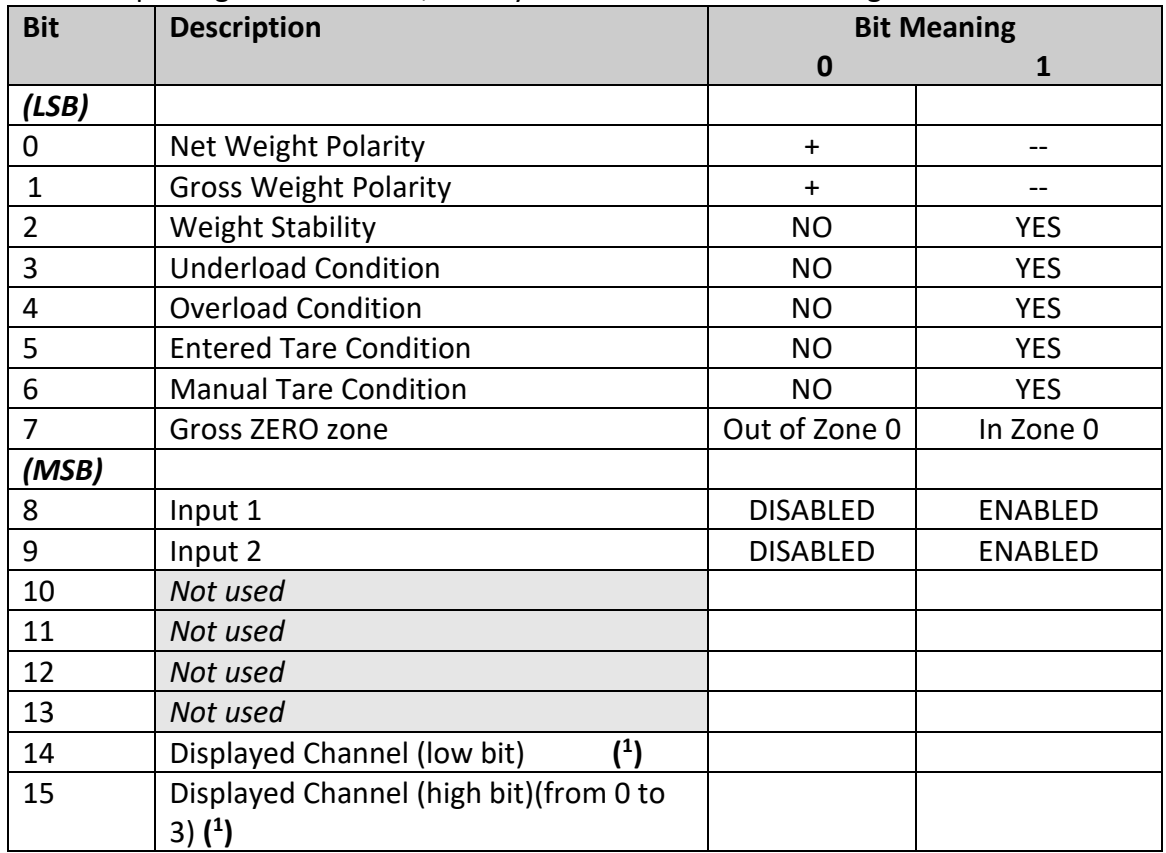

## **INPUT STATUS REGISTER (IF >> "")**

It is the input register number 4; two bytes defined in the following manner:

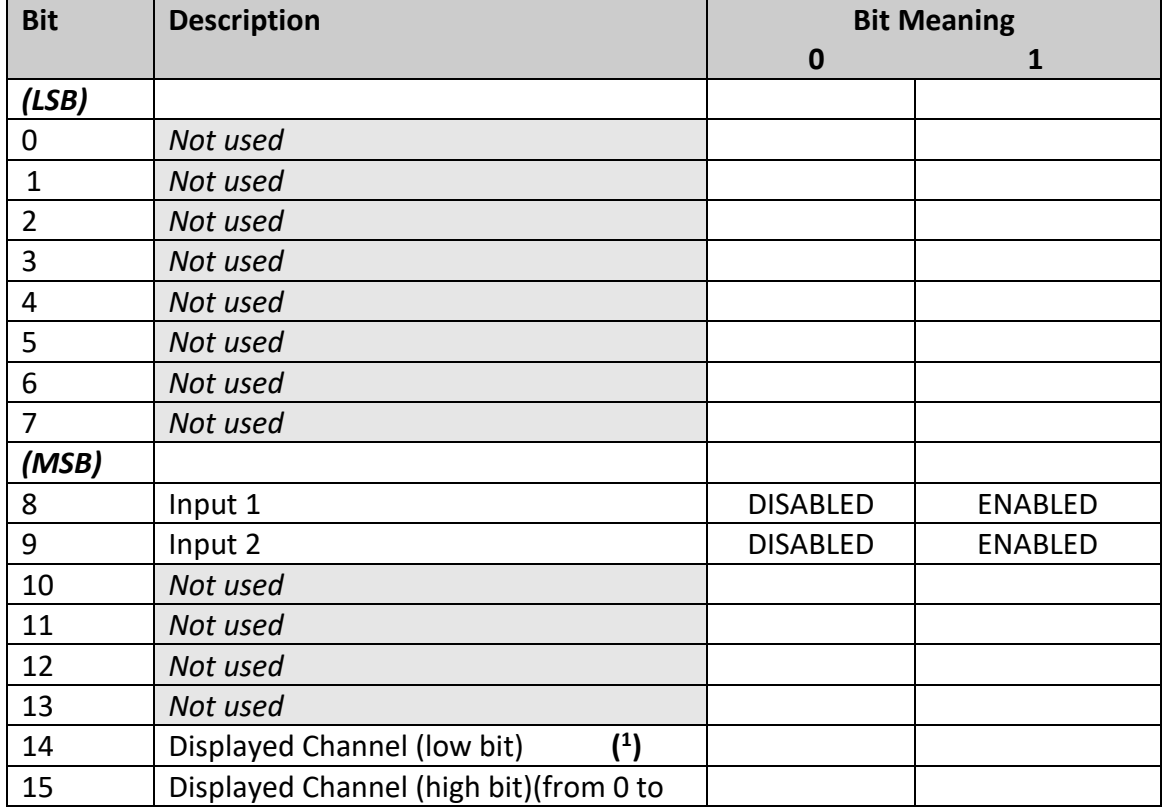

3) **( 1 )**

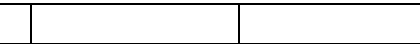

 $(1)$ : **High bit, Low Bit:**  $0 \cup 0 \rightarrow$  Channel 1  $0 \cup 1 \rightarrow$  Channel 2 **(15)** (14)  $10 \rightarrow$  Channel 3  $11 \rightarrow$  Channel 4

## <span id="page-8-0"></span>2.1.2 OUTPUT STATUS REGISTER

#### (TABLE 2.1.2)

It is input register number 6; two bytes defined in the following way:

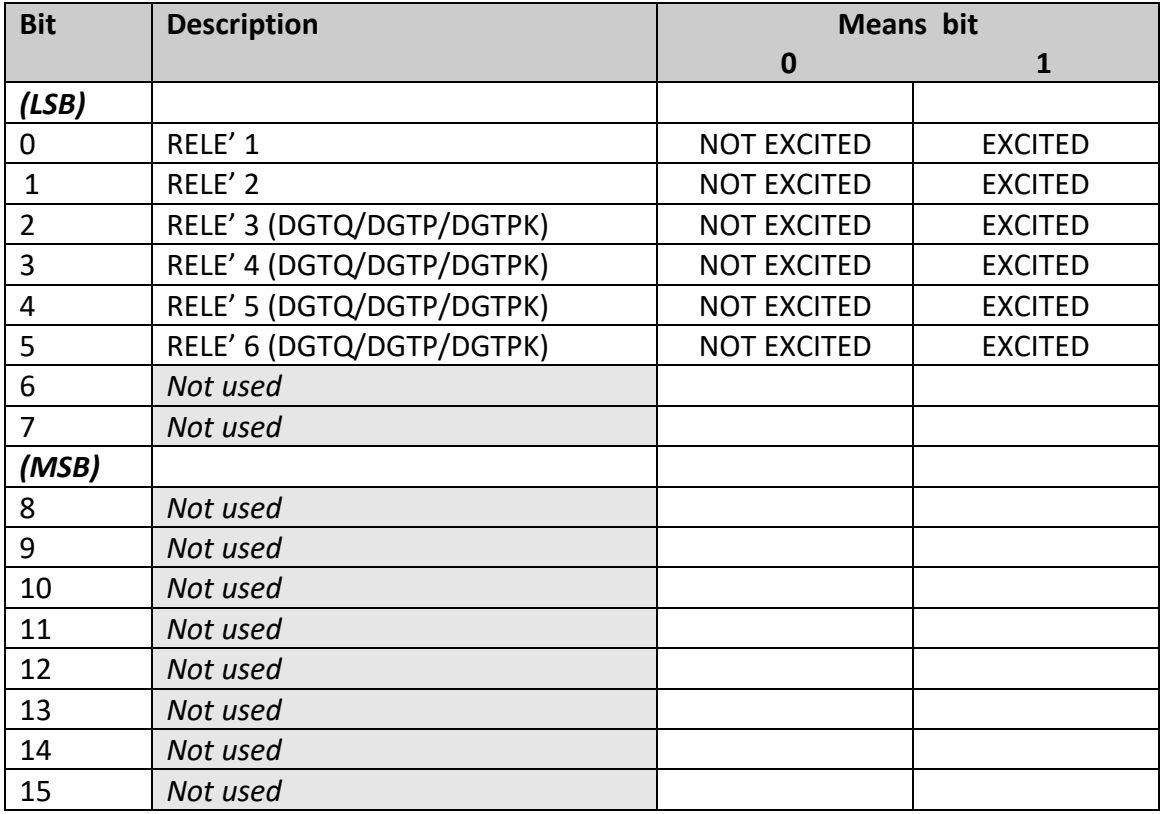

## <span id="page-8-1"></span>2.1.3 COMMAND STATUS REGISTER

It is input register number 5; two bytes defined in the following way:

High Byte  $\rightarrow$  Last command received (see Table 2.2.1) Low Byte: low nibble  $\rightarrow$  **Counting of processed commands** (module 16) high nibble  $\rightarrow$  **Result of last command received** 

In which *Result of last command received* can take on the following values:

- OK = 0 Correct command and carried out
- ExceptionCommandWrong = 1 Wrong command
- ExceptionCommandData  $= 2$  Wrong data in the command
- ExceptionCommandNotAllowed = 3 Not allowed command
- ExceptionNoCommand = 4 Inexistent command

## <span id="page-8-2"></span>2.2OUTPUT DATA AREA

The output data area is written by the master (is therefore read by the instrument) and is made up of 16 registers, each of 2 bytes (32 bytes overall).

## **Tabella 2: Output Data Area**

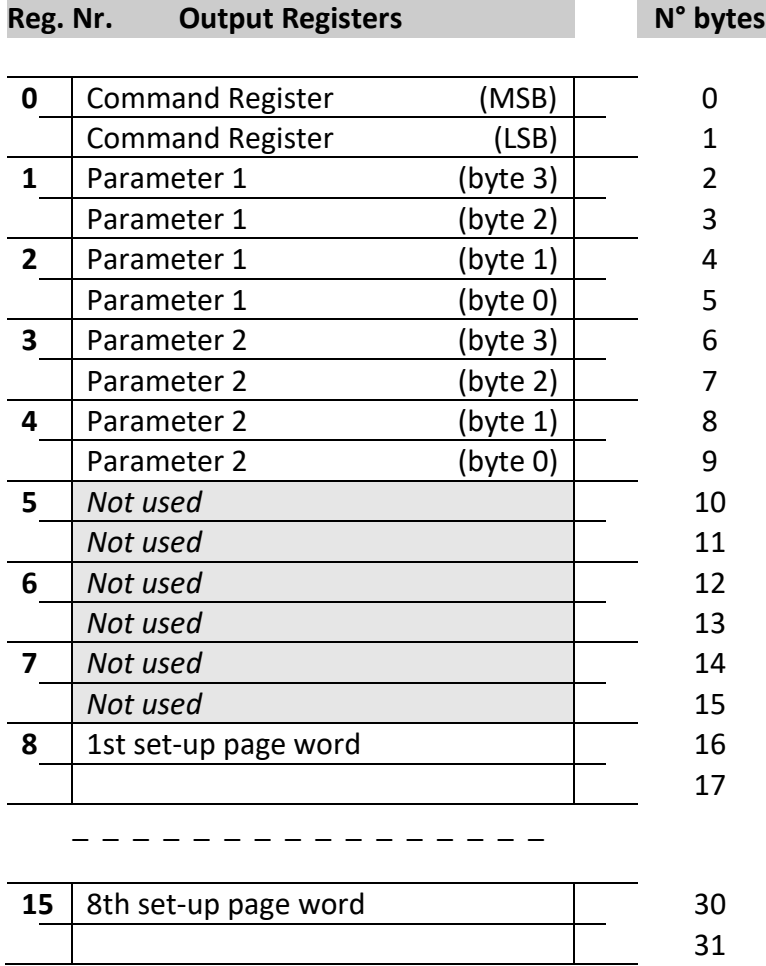

## <span id="page-10-0"></span>2.2.1 COMMAND REGISTER

It is the output register number 0. It is made up of two bytes and can take on the following values, which correspond to the implemented commands described in the table.

#### **Execution of a Command**

The execution of a command is made when the contents of the Command Register vary (therefore in order to repeat the last command one should first set the Command register to the NO COMMAND value, and then to the command value).

The only exceptions are the READ SETUP, WRITE SETUP and CHANGE PAGE commands, which are executed even upon just the varying of Parameter 1 (page nr. to be read/written). Therefore:

*To read various set-up pages* one just needs to set the READ\_SETUP command with the first page that one intends to write in Param.1, then change each time Param.1 with the new page nr. to be read.

*To write various pages* one should set the WRITE\_SETUP command with the nr. of the first page to be written in Param.1 and the data in registers 8-15 of the output area; then each time one varies the data of the registers 8-15 and the page nr. in Param.1.

## **TABLE 2.2.1: COMMAND REGISTER**

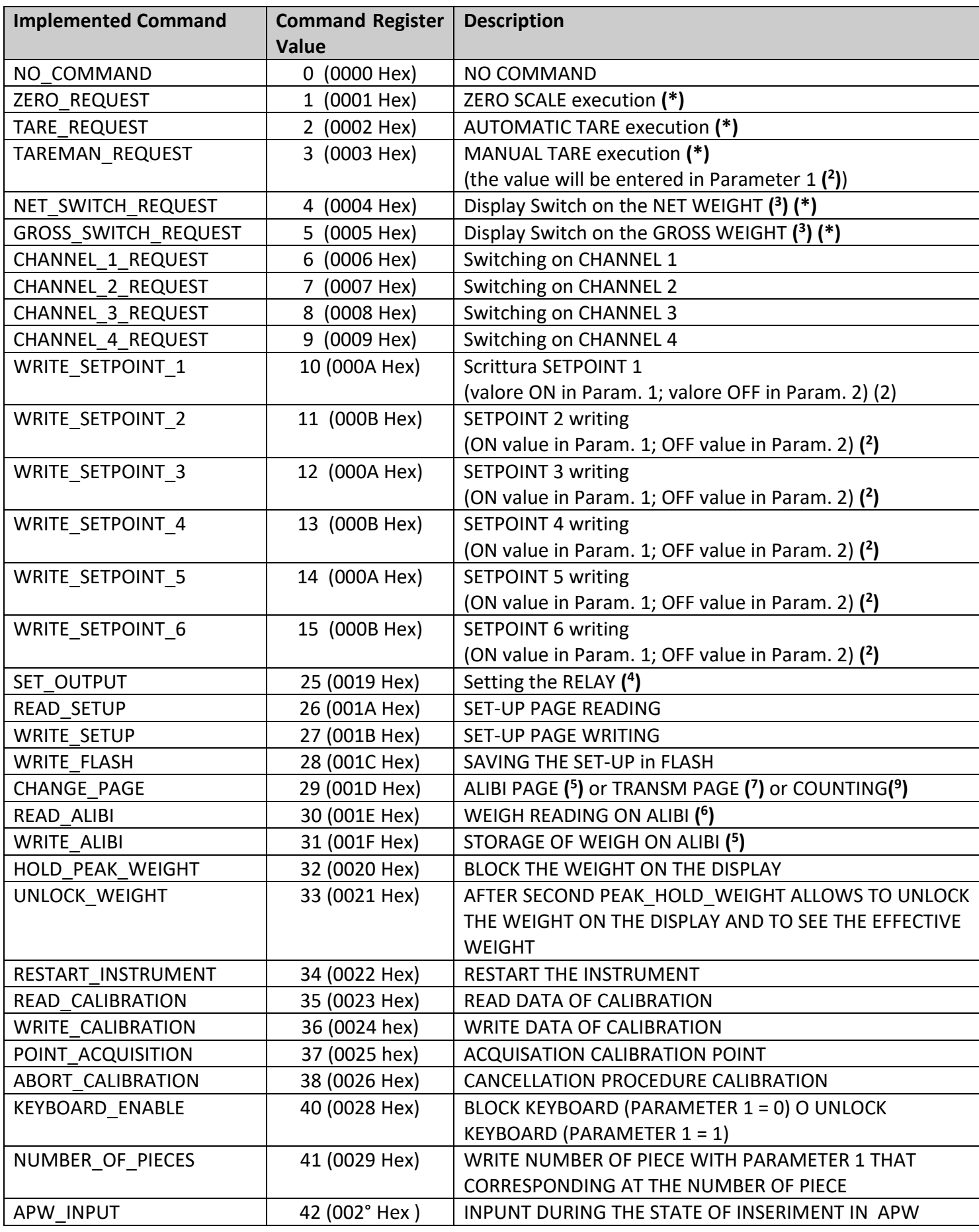

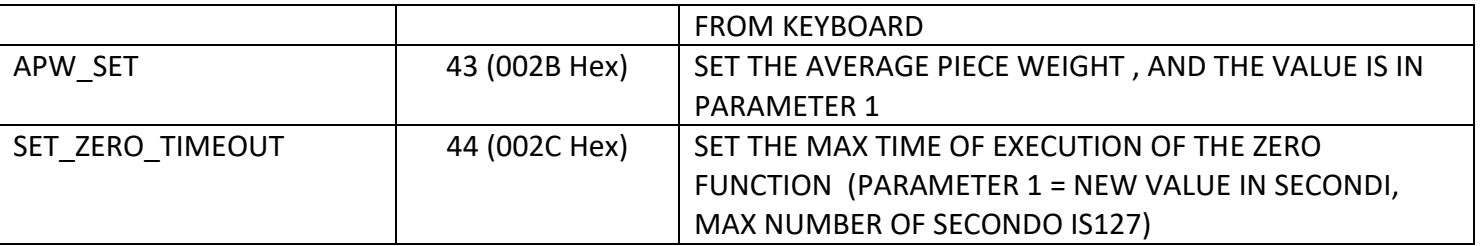

**(\*) This command is not managed in the "" mode.**

### **( 2 ) NOTE:** *Value format of Parameter 1 and Parameter 2:*

- *For the MANUAL TARE (only Param1):*
- *For SETPOINTS 1and 2:* Whole in absolute value (without decimals)
- *Example:* If 3 decimals are set, in order to enter the value  $3,000 \rightarrow$  one should write 3000 If 2 decimals are set, in order to enter the value  $3,00 \rightarrow$  one should write 300

**( 3 )** : active functions only in NTGS mode (net / gross switch).

### **( 4 ) Setting of the RELAYS**

The status of the relays is settable using Parameter 1:

#### *Parameter 1:*

```
bit 0 \to \text{RELAY 1} in which bit 0 = 1 \to \text{RELAY 1 CLOSED}; bit 0 = 0 \to \text{RELAY 1 OPEN}bit 1 \rightarrow RELAY 2 in which bit 1 = 1 \rightarrow RELAY 2 CLOSED; bit 1 = 0 \rightarrow RELAY 2 OPEN
OPTIONAL RELAYS (ONLY DGTQ PB)
bit 2 \rightarrow RELAY 3 in which bit 2 = 1 \rightarrow RELAY 3 CLOSED; bit 2 = 0 \rightarrow RELAY 3 OPEN
```
bit 3  $\rightarrow$  RELAY 4 in which bit 3 = 1  $\rightarrow$  RELAY 4 CLOSED; bit 3 = 0  $\rightarrow$  RELAY 4 OPEN

- bit 4  $\rightarrow$  RELAY 5 in which bit 4 = 1  $\rightarrow$  RELAY 5 CLOSED; bit 4 = 0  $\rightarrow$  RELAY 5 OPEN
- bit 5  $\rightarrow$  RELAY 6 in which bit 5 = 1  $\rightarrow$  RELAY 6 CLOSED; bit 5 = 0  $\rightarrow$  RELAY 6 OPEN

bit  $6 \div 15$  (not used)

#### **NOTES:**

#### *Value format of Parameter 1 and Parameter 2 for the RELAYS:*

#### $\rightarrow$  Bit configuration

In the case a relay is linked to a setpoint, the command, relative to that relay, is ignored.

 The writing of the setpoint values does not cause the automatic flash saving, but are set temporarily. In order to save these in flash one should execute the WRITE\_FLASH command.

### **( 5 ) ALIBI PAGE**

To go to the ALIBI page set the value 1000 in Parameter 1. With the writing command, if one wants to fill the page with the values described in the table below, one must first use this command and then transmit the writing command.

#### *Format of the Parameter 1 value:*

Whole in absolute value (without decimals)

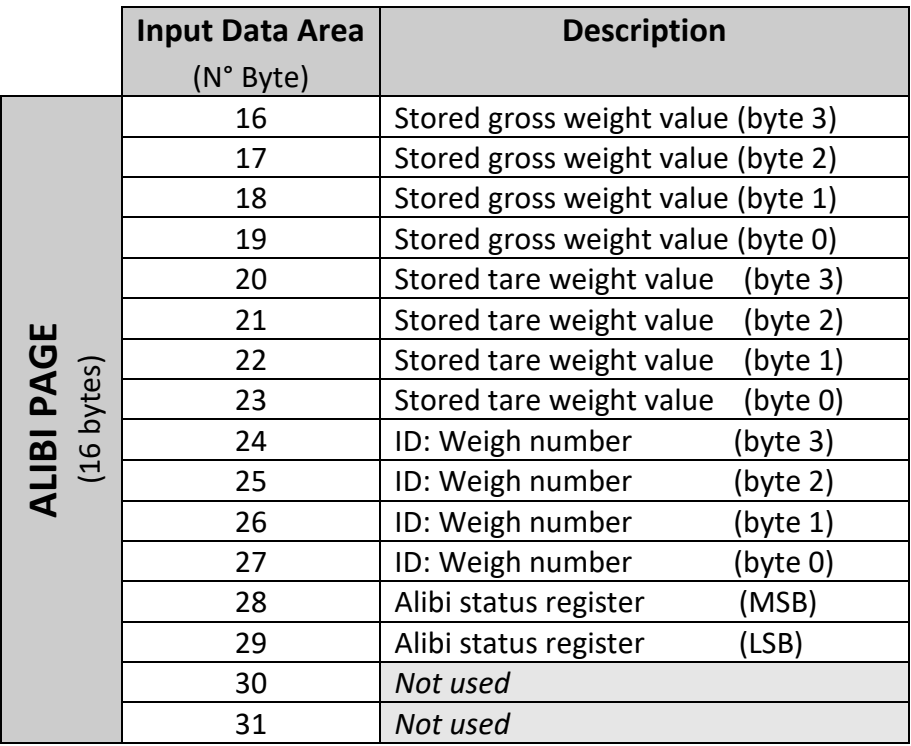

## **Table 2.2.1.1: CONTENTS OF ALIBI PAGE**

#### *Format of the* **Alibi status register value:**

2 bytes defined in the following way:

BIT MEANING

bit from 7 to 0  $\mathbb{R}$  Number of rewritings (from 0 to 255). bit from 10 to  $8 \, \mathbb{Z}$  Number of scale (from 1 to 4). bit 11  $\mathbb{R}$  Type of tare; bit 11 = 1  $\mathbb R$  manual tare; bit 1 = 0  $\mathbb R$  null or semiautomatic tare bit 12 **Not** used bit 13 PP Mot used

bit 14 PP Mot used

bit 15 PP Not used

## **( 6 ) WEIGH READING ON ALIBI**

To read a weigh stored in the ALIBI set the rewriting number in Parameter 1 and the weigh number (ID) in Parameter 2. The command automatically executes the change on the ALIBI page: see table 2.2.1.1.

*Format of the Parameter 1 and Parameter 2 values:*

Whole in absolute value (without decimals)

## <u>(<sup>7</sup>) TRANSM PAGE (only if <code>EYPE</code> >> ErAnSN)</u>

To go to the TRANSM page set the value 2000 in Parameter 1. With the writing command, if one wants to fill the page with the values described in the table below, one must first use this command and then transmit the writing command; after the start-up of the indicator, the value 2000 is set automatically as last page read.

#### *Format of the Parameter 1 value:*

Whole in absolute value (without decimals)

## **Table 2.2.1.2: CONTENTS OF TRANSM PAGE(2000)**

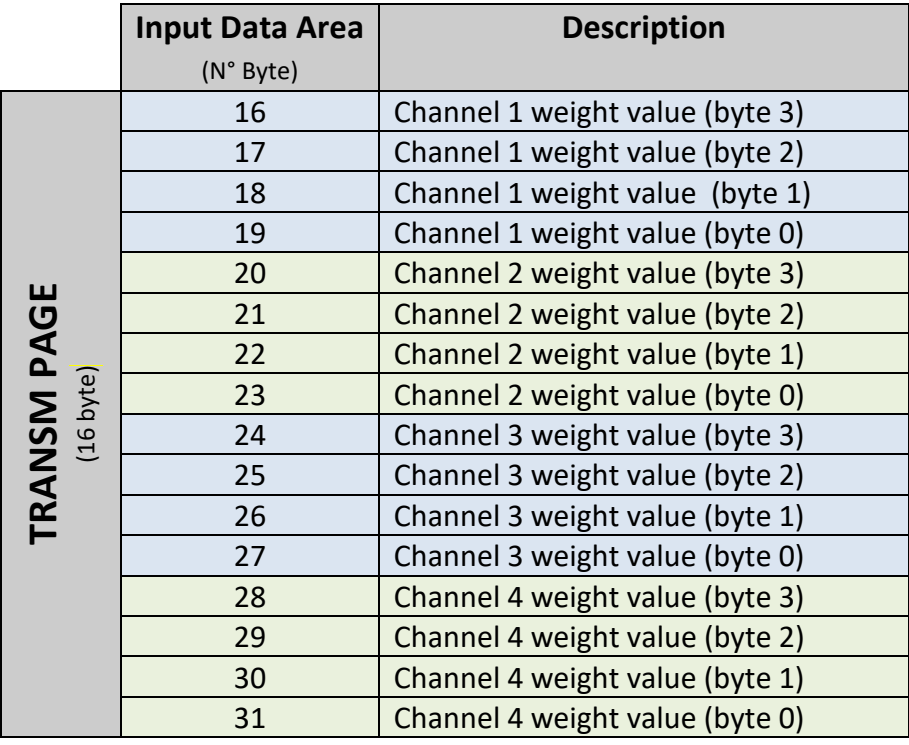

## **Table 2.2.1.3: CONTENT PAGE TRANSM, NET WEIGHT (2001), ver. 7.10 AND NEXT**

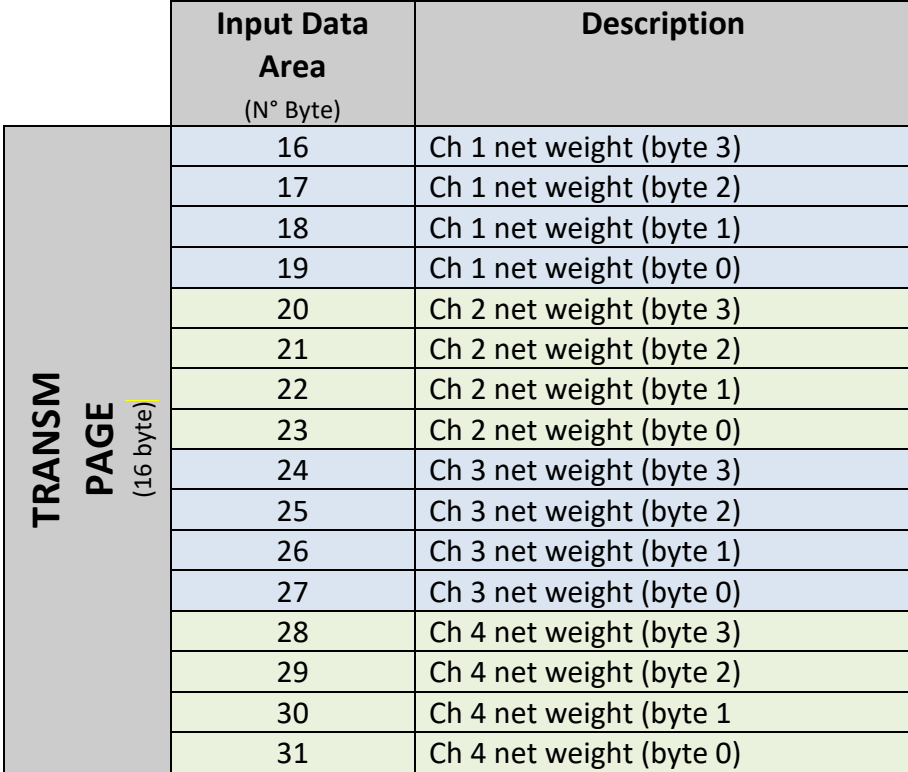

## **Table 2.2.1.4: CONTENT TRANSM PAGE , TARE (2002), ver. 7.10 AND NEXT**

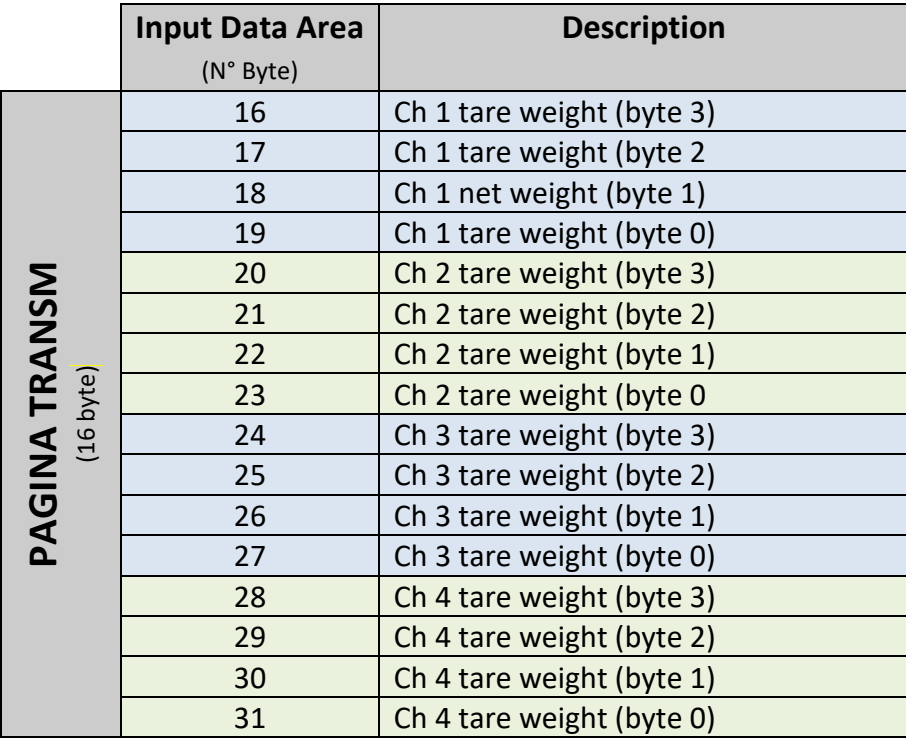

# **Tabella 2.2.1.5: CONTENT TRANSM PAGE, NET+TARE (2003), ver. 7.10 AND NEXT**

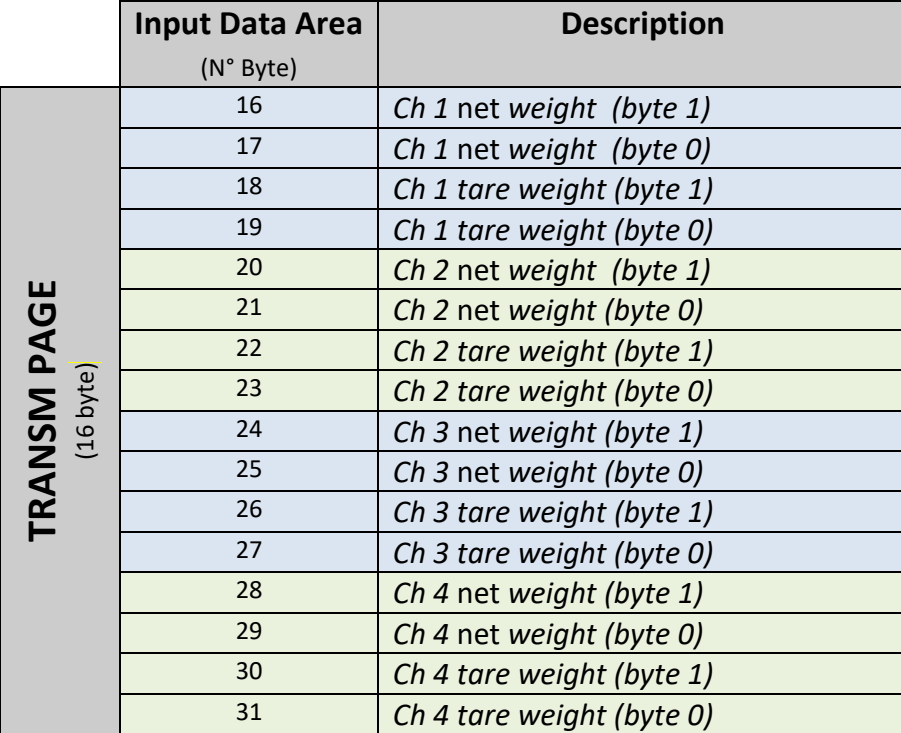

#### **Commands that can be performed in the mode TRANSM (AFTER VERSION 7.10):**

Modbus/Profibus Zero command (command 1) in Transm mode: there is the paramater 1 is to be set to a non zero value to indicate the scale channel that is to be zeroed.

Modbus/Profibus Tare command (command 2) in Transm mode there is the paramater 1 is to be set to a non zero value to indicate the scale channel that is to be tared.

Modbus/Profibus Preset tare command (command 3) in Transm mode: there is the paramater 2 is to be set to a non zero value to indicate the scale channel that is to be tared.

#### **(9) COUNTER MODE**

**PAGE 6000,** only for DGT1 from ver. 7.11 and next in counter mode with values :

**Tabella 2.2.1.6: CONTENT OF THE PAGE COUNTING**

|                                                                                      | Input<br><b>Data</b><br>Area | <b>Description</b>                                                               |                                                                                         |  |  |  |
|--------------------------------------------------------------------------------------|------------------------------|----------------------------------------------------------------------------------|-----------------------------------------------------------------------------------------|--|--|--|
|                                                                                      | (N° Byte)                    |                                                                                  |                                                                                         |  |  |  |
|                                                                                      | 16                           | APW decimals (byte 1)                                                            |                                                                                         |  |  |  |
|                                                                                      | 17                           | APW decimals (byte 0)                                                            |                                                                                         |  |  |  |
|                                                                                      | 18                           | APW unit (byte 1)                                                                |                                                                                         |  |  |  |
|                                                                                      | 19                           | APW unit (byte 0)                                                                |                                                                                         |  |  |  |
|                                                                                      | 20                           | PCS value (byte 3)                                                               |                                                                                         |  |  |  |
|                                                                                      | 21                           | PCS value (byte 2)                                                               |                                                                                         |  |  |  |
|                                                                                      | 22                           | PCS value (byte 1)                                                               |                                                                                         |  |  |  |
|                                                                                      | 23                           | PCS value (byte 0)                                                               |                                                                                         |  |  |  |
| <b>CONTING PAGE</b><br>(16 byte)                                                     | 24                           | APW value (byte 3)                                                               |                                                                                         |  |  |  |
|                                                                                      | 25                           | APW value (byte 2)                                                               |                                                                                         |  |  |  |
|                                                                                      | 26                           | APW value (byte 1)                                                               |                                                                                         |  |  |  |
|                                                                                      | 27                           | APW value (byte 0)                                                               |                                                                                         |  |  |  |
|                                                                                      | 28                           |                                                                                  |                                                                                         |  |  |  |
|                                                                                      | 29                           |                                                                                  |                                                                                         |  |  |  |
|                                                                                      | 30                           |                                                                                  |                                                                                         |  |  |  |
|                                                                                      |                              |                                                                                  |                                                                                         |  |  |  |
|                                                                                      |                              | The command regarding the counting are : 41 (0x0029) - 42 (0x002A) - 43 (0x002B) |                                                                                         |  |  |  |
| 2.3 SET-UP AREA                                                                      |                              |                                                                                  |                                                                                         |  |  |  |
|                                                                                      |                              |                                                                                  | The set-up area is the one stored in flash (1024 bytes) and is made up of 64 pages (fro |  |  |  |
| In the case of an approved instrument it's not possible to write the metric paramete |                              |                                                                                  |                                                                                         |  |  |  |
| between page 0 and the first half of page 38. It is possible to write only the data  |                              |                                                                                  |                                                                                         |  |  |  |
| second half of page 38 and page 63.                                                  |                              |                                                                                  |                                                                                         |  |  |  |
| By writing one of the pages between 0 and 37 when the instrument is approved, the    |                              |                                                                                  |                                                                                         |  |  |  |
|                                                                                      |                              | command is ExceptionCommandNotAllowed,by                                         | writing instead the others                                                              |  |  |  |
| CommandOk. In any case page 38 is not copied completely, but only the second half.   |                              |                                                                                  |                                                                                         |  |  |  |

## <span id="page-16-0"></span>2.3 SET-UP AREA

The set-up area is the one stored in flash (1024 bytes) and is made up of 64 pages (from 0 to 63). In the case of an approved instrument it's not possible to write the metric parameters which are between page 0 and the first half of page 38. It is possible to write only the data between the second half of page 38 and page 63.

By writing one of the pages between 0 and 37 when the instrument is approved, the result of the command is ExceptionCommandNotAllowed,by writing instead the others one obtains

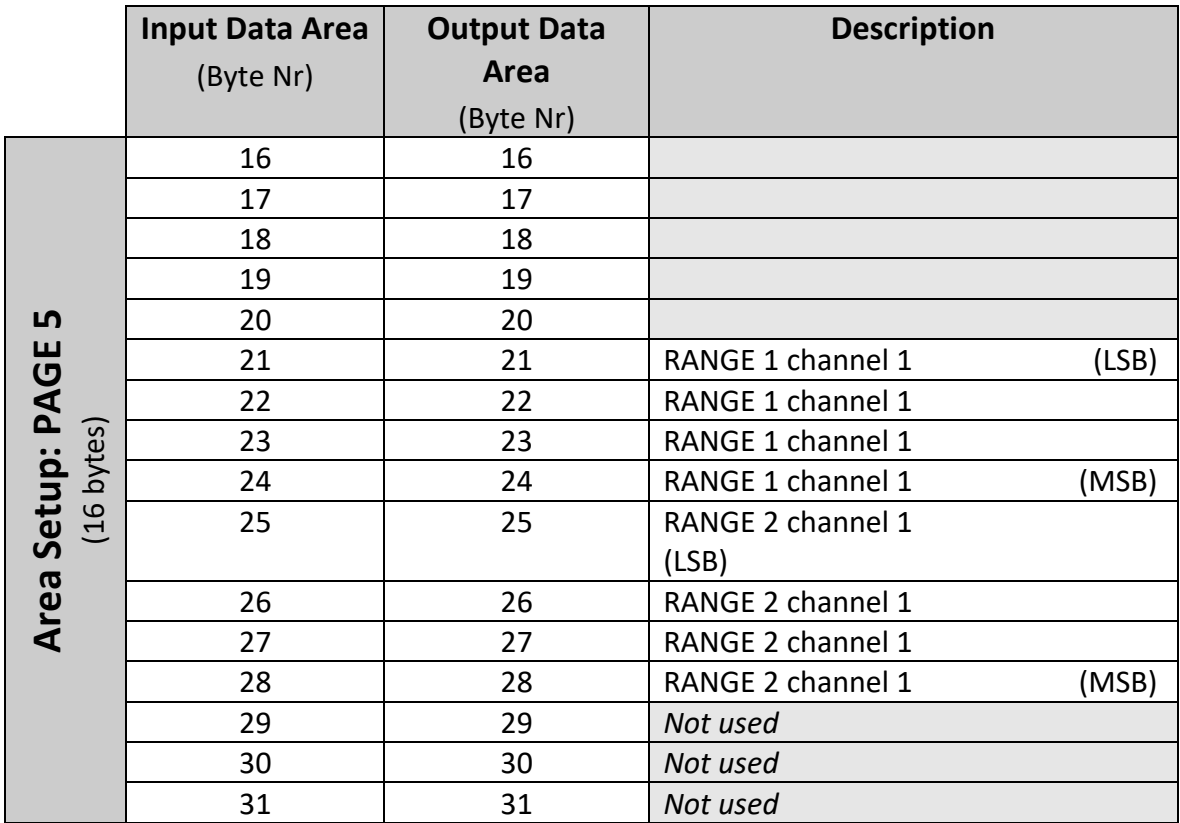

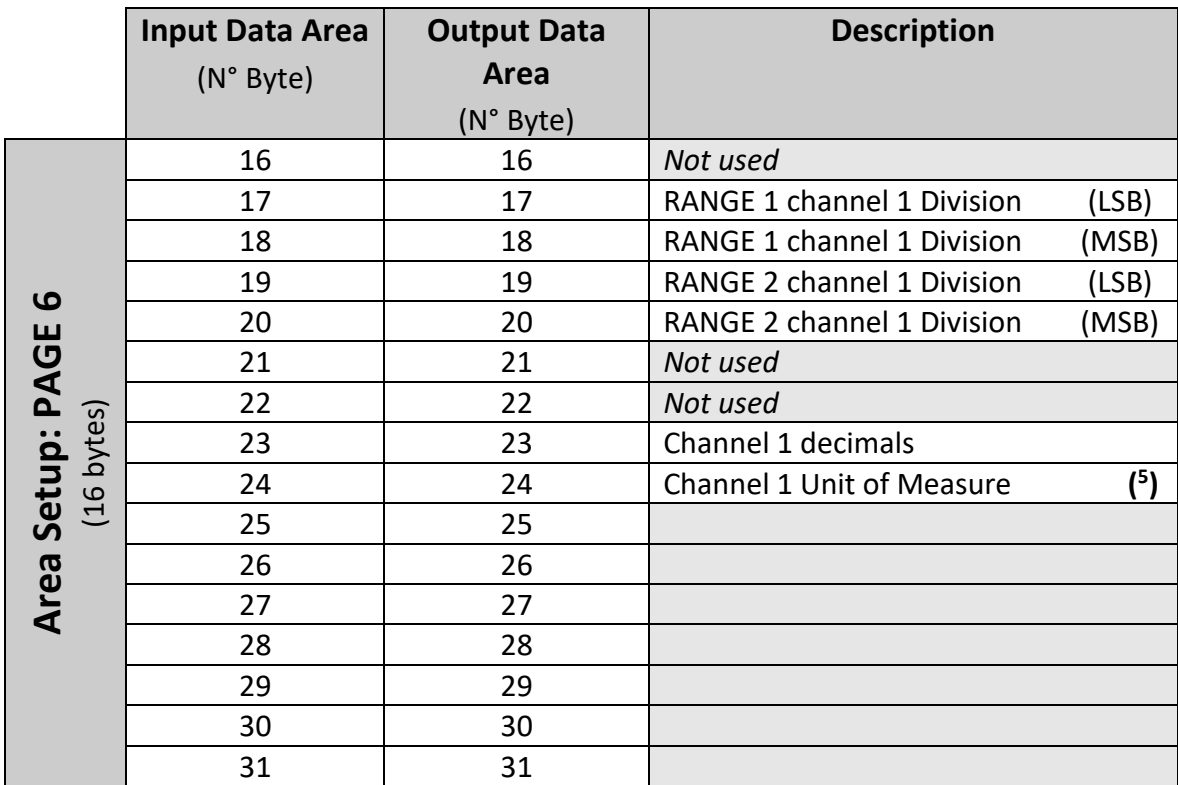

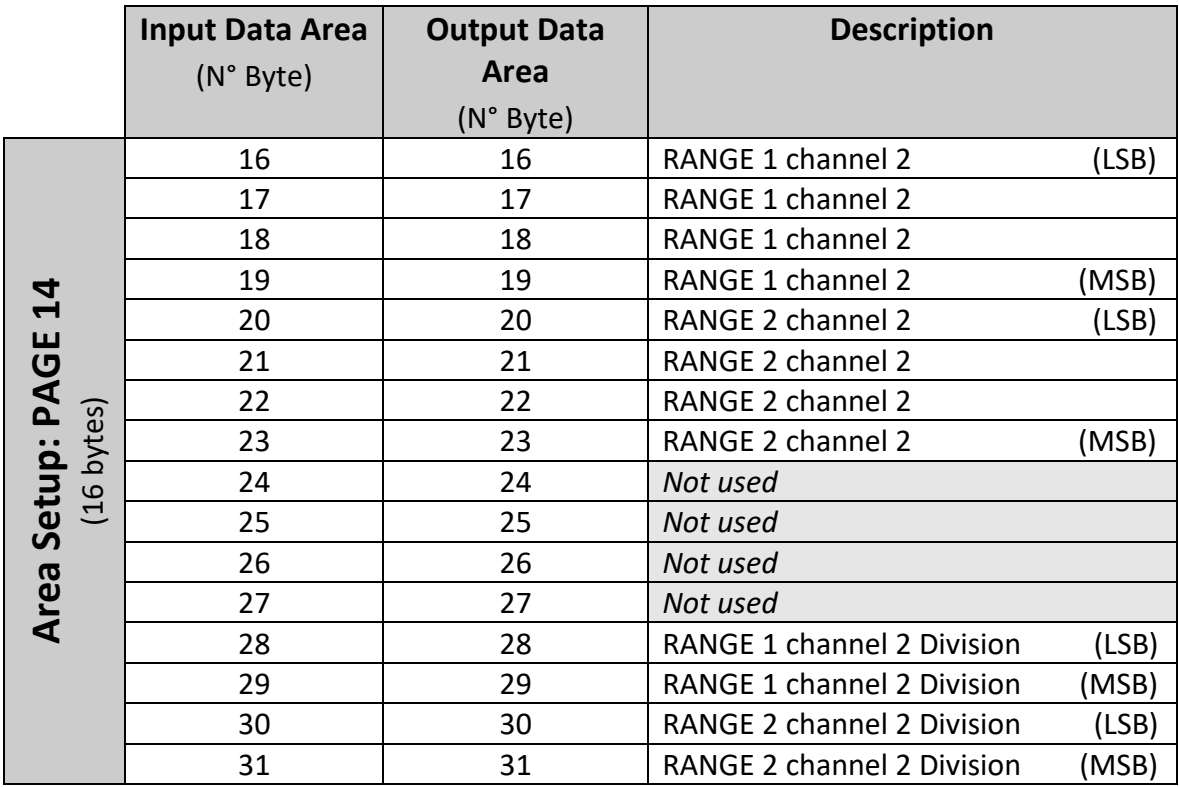

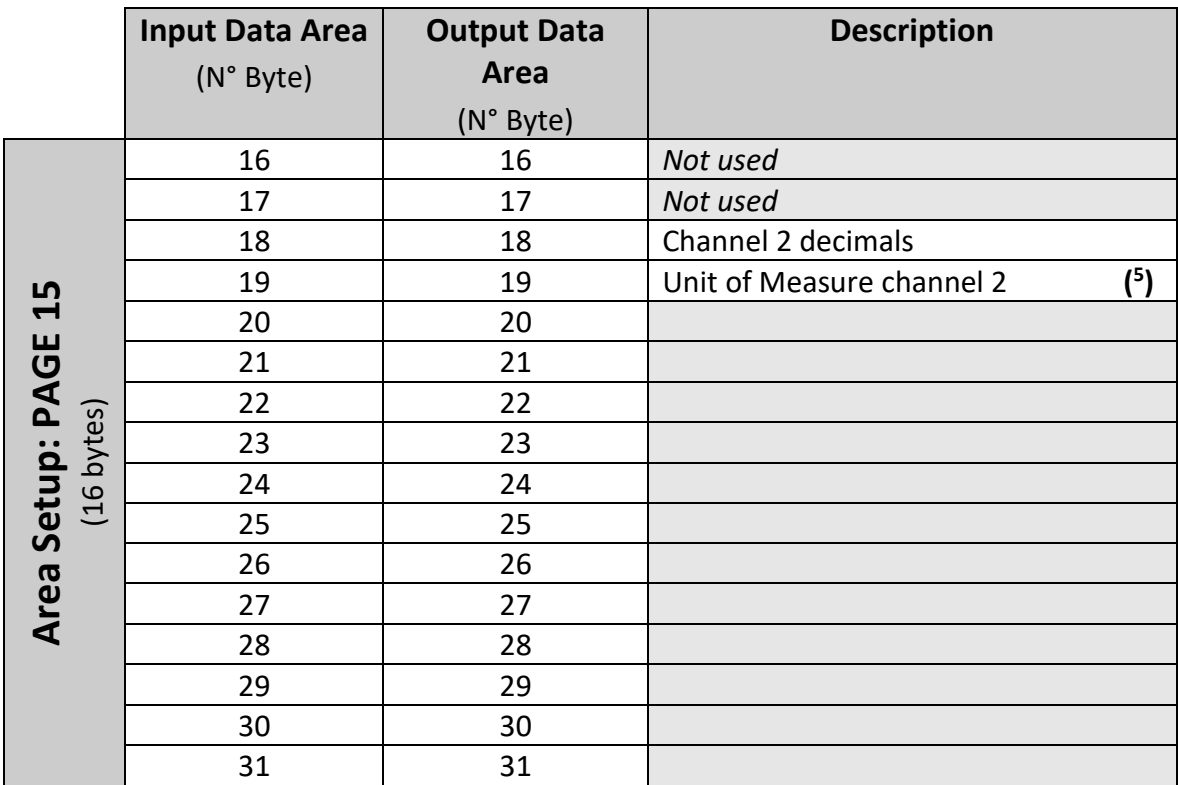

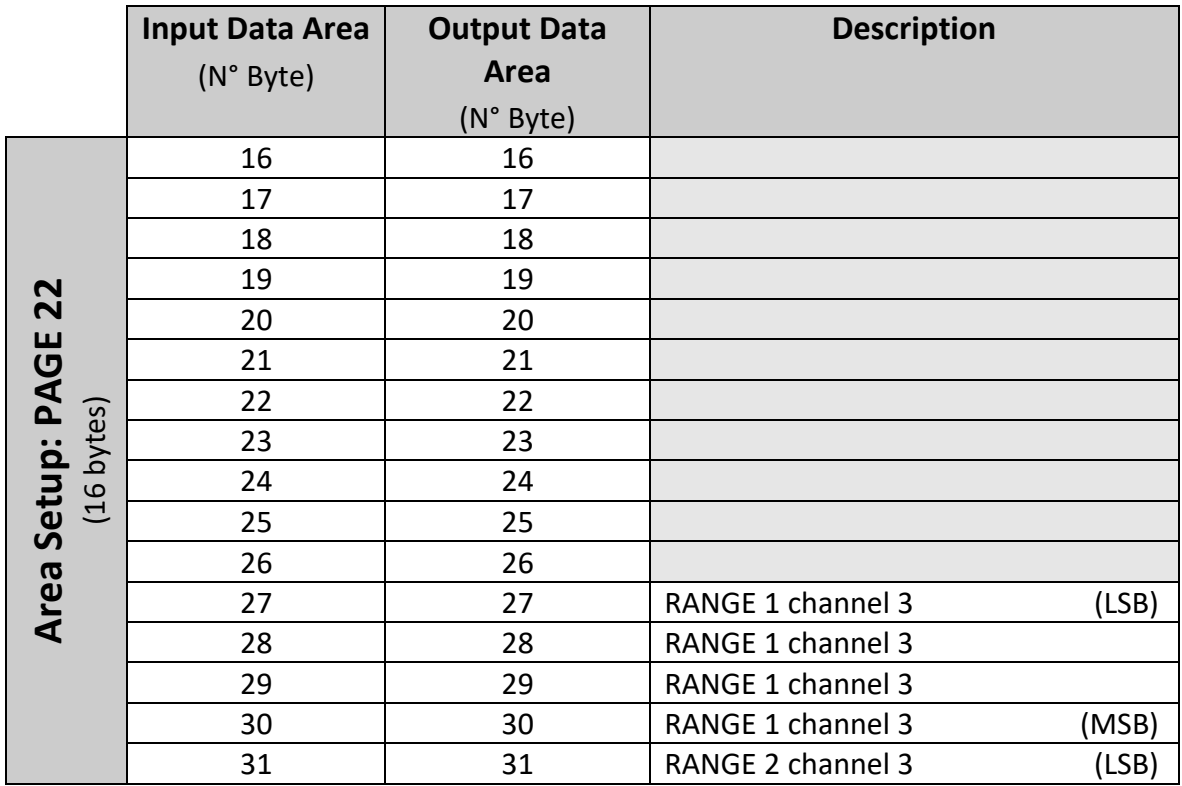

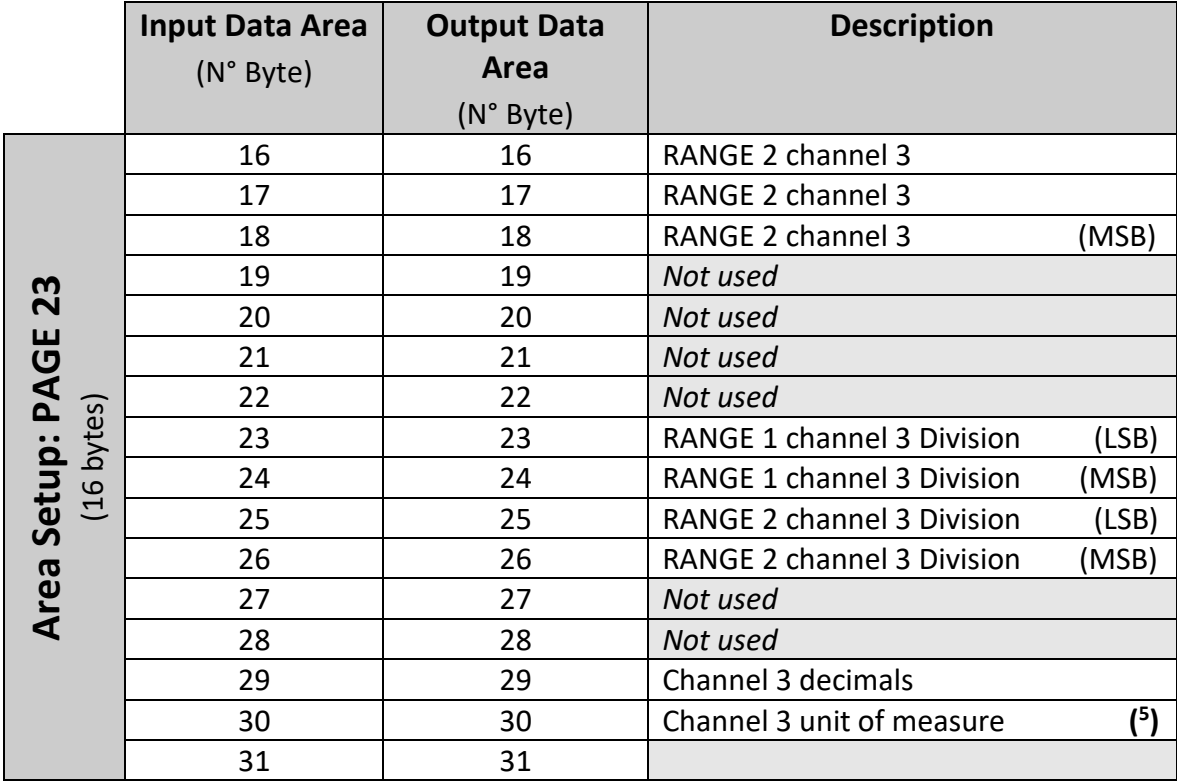

![](_page_20_Picture_334.jpeg)

![](_page_20_Picture_335.jpeg)

**( 5 ) NOTE:** *Meaning of the numeric value in the Unit of Measure field:*

**3.**

![](_page_20_Picture_336.jpeg)

# <span id="page-21-0"></span>**3. CALIBRATION SEQUENCE**

The following pages content metrologic data ,that is possible read/write. Page 5000

![](_page_21_Picture_308.jpeg)

#### Unit of measure

![](_page_21_Picture_309.jpeg)

#### Page 5001

![](_page_21_Picture_310.jpeg)

State of Calibration:

![](_page_22_Picture_260.jpeg)

 $\overline{\phantom{a}}$ 

Page 5002

![](_page_22_Picture_261.jpeg)

Calibration commands:

![](_page_22_Picture_262.jpeg)

Calibration sequence

![](_page_23_Picture_185.jpeg)

# <span id="page-24-0"></span>**4. SETTING OPERATING MODE**

For instruments DGT4, DGTP, DCTP, DGTP ver. 7.12 and later can read and set the operating mode between independent channels, channels and employees Transm remotely.

![](_page_24_Picture_212.jpeg)

#### Operating mode:

![](_page_24_Picture_213.jpeg)

To set the operating mode, on a non approved instrument, it must be written in bytes 16-17 of the output mode you want to use, in bytes 18 to 19 the number of channels to be used and then use the command with parameter WRITE\_CALIBRATION 1 equal to 5003. the instrument stores the new mode and automatically reboots.

# <span id="page-25-0"></span>**5. HUB MODE**

This mode can be is used whit the tools DGT1/DGT1S associated with one of following modules

- -PROFIBUS1S
- -PROFINET1S
- -ETHERCAT1S
- -DEVICENET1S
- -CANOPEN1S

Versions of DGT1 prior to 7.13(only Profibus) To use in this way set on DGT1/ DGT1S on the 485 network:

![](_page_25_Picture_309.jpeg)

### **Version of DGT1 7.13 and next**

To use in this way set on DGT1/ DGT1S on the 485 network:

![](_page_25_Picture_310.jpeg)

Parameters dependent from selected protocol : read paragraph 1.2

Profinet NOTE: The name of the node to be used in Profinet project associated with the master node of the network is given by dini- <IP4>, where IP4 is the last byte of the IP address entered in the configuration of DGT1, even if you use the 'self-configuration of the IP address. Eg. IP = 192.168.1.10, the node name will dini-010.

**To check from DGT1 if the 485 network works**: go to the configuration menu step  $d$   $dB$   $\rightarrow$  5.50 Rn

The scale will execute a continuous cycle to check if the scales on the network work.

-Value 1 means that the selected scale is on-line.

-Value 0 means that the selected scale is off-line.

With arrow keys the instrument enters in the manual scan. Press C key to exit.

When a DGT is connected to the 485 network shows on the led display, for a few seconds, the message PB.CONN, then there are no more messages about Profibus.

When the Profibus master connects the yellow led of the module will turn on.

# <span id="page-26-0"></span>5.1 OUTPUT DATA AREA

The area of Profibus output is composed of 32 bytes whose structure is that indicated by Table 1.

![](_page_26_Picture_307.jpeg)

### **Table 1 Output data area**

The Command Register has the structure:

**MSB**: to which scale of the 485 network send the data of the area  $(1 \rightarrow \text{scale } 1, 2 \rightarrow \text{scale } 2, ...)$ **LSB**: command, ignored by hub module.

The module will send to the selected scale the whole area as received by the Profibsus master, but with the MSB byte of the Command Register equal to zero.

Commands with MSB greater than 0x6F will be managed by the hub module.

![](_page_26_Picture_308.jpeg)

**Nota**: commands in broadcast not provide feedback from the balance so it is said they are actually carried out by all the scales, to ensure that they execute you must control the outcome of the controls and counter balances.

# <span id="page-27-0"></span>5.2 INPUT DATA AREA

![](_page_27_Picture_265.jpeg)

![](_page_27_Picture_266.jpeg)

<span id="page-27-2"></span><span id="page-27-1"></span>**Table 2 Input Data Area pages**

## 5.2.1 NETWORK PAGE DATA

The page has the structure of [Table 3.](#page-27-3)

![](_page_27_Picture_267.jpeg)

### <span id="page-27-3"></span>**Table 3 Network page data**

## **Single scale data**

![](_page_27_Picture_268.jpeg)

![](_page_28_Picture_224.jpeg)

**Table 4 Single scale data in the network page data**

## **Input/output status**

![](_page_28_Picture_225.jpeg)

#### **Table 5 Input/output status**

#### **Scale status**

![](_page_28_Picture_226.jpeg)

**Table 6 Scale status**

# 5.2.2 SCALE 1... N PAGE DATA-

<span id="page-28-0"></span>Data are the same of the 1 to 1 function mode.

## 5.2.3NETWORK STATUS PAGE-

<span id="page-28-1"></span>![](_page_28_Picture_227.jpeg)

#### **Table 7 Network status page**

#### **Scale state**

![](_page_28_Picture_228.jpeg)

#### **To have a scale back on-line after it failed it is possible:**

- -Restart the module
- -Execute by the Profibus master the command 0xF200
- -Execute by the Profibus master the command 0xF300, after this command the module will read from scale 1 the network configuration and will set as Input Data Area the Network Data page

## <span id="page-29-0"></span>5.2.4SCALES SCAN RATE

Table 9 shows the frequency, in the second reading, to update data in the input each balance when you have the page with the data condensed balances network.

![](_page_29_Picture_277.jpeg)

**Table 8 Scales scan rate**

## 5.3 GSD FILE

<span id="page-29-1"></span>![](_page_29_Picture_278.jpeg)

Available GSD modules.

![](_page_29_Picture_279.jpeg)

**Table 9 GSD File module**

## 5.4 FILE EDS ETHERNET/IP

<span id="page-29-2"></span>![](_page_29_Picture_280.jpeg)

Modules

![](_page_29_Picture_281.jpeg)

T: target

O: originator

## 5.5 FILE GSDML PROFINET

<span id="page-29-3"></span>![](_page_29_Picture_282.jpeg)

Modules

![](_page_30_Picture_247.jpeg)

## <span id="page-30-0"></span>5.2 FILE ESI ETHERCAT

![](_page_30_Picture_248.jpeg)

Modules

![](_page_30_Picture_249.jpeg)

## <span id="page-30-1"></span>5.3 FILE EDS CANOPEN

![](_page_30_Picture_250.jpeg)

Modules

![](_page_30_Picture_251.jpeg)

## <span id="page-30-2"></span>5.4 FILE EDS DEVICENET

![](_page_30_Picture_252.jpeg)

Modules

![](_page_30_Picture_253.jpeg)

## <span id="page-31-0"></span>5.5 MESSAGES DISPLAYED BY DGT1

### **Profibus**

At the first interrogation DGT1 by the module ,the display shows the message PB.CONN, then you no longer have any message for the Profibus.

When the Profibus master connects illuminates the yellow LED module.

## **Other fieldbus**

As soon as it is available to DGT1 This displays the firmware version of the Hub in the form fr.xx.yy where xx.yy is the release.

At the first interrogation DGT1 by the module the display shows the message Fb\_CDnn.

When communication between the module Hub and Fieldbus network is operational, on DGT1 the displays Fb\_0R.

In case of errors the DGT1 displays every 5 seconds the message  $Fb$ <sub>-</sub> $Err$  alternating error code. In the event that there is communication between the module and DGT1 Hub after 30 seconds from the DGT1 display every 5 seconds the message  $F_1$  bu5. Er.

![](_page_32_Picture_311.jpeg)

Table error code:

![](_page_32_Picture_312.jpeg)

Some error of network:

![](_page_32_Picture_313.jpeg)